## **Overview of participants (HR)**

The overview of participants is activated directly when the survey goes live.

During the survey, you can receive information, on this page, on the status of all participants as well as the number of assessments already made. In this way, you can monitor the acceptance of the survey or if the timing of the survey was good (e.g. little participation during high project workloads, high sickness levels or a crisis).

It is also possible to contact individual participants via the Overview, if, for example, they have not registered or made an assessment. Furthermore, the overview lets you know if a participant has not been assessed and the entire assessor group can be contacted again to remind them of the assessment.

Participants' anonymity, however, is ensured because individual assessments and results cannot be traced. This is an important factor for promoting a trustworthy environment to ensure a free and open assessment as far as possible.

|          |                 |            | Duration: Thurse | Title of survey. 360-degree feedback 2018<br>ing. July 5, 2018 3:17:40 PM - Wednesday, July 11, 2018 | 12:00:00 AM        |                                      |
|----------|-----------------|------------|------------------|----------------------------------------------------------------------------------------------------|--------------------|--------------------------------------|
| -        | namel No. =     | First same |                  | ware in Fred                                                                                         | E Industry protect | 0 0 C                                |
|          | PN012 Autilia   | 100.000    | Marray           | Antis Mersulat con                                                                                   | 201                | Participant has started the survey   |
| 0        | PN001 81g       |            | First.           | Top Rossignia com                                                                                    | 3198               | Participant has completed the survey |
|          | PN083 Celine    |            | Simon            | Ceine Smenijis.com                                                                                   | 23910              | Registerion has been completed       |
| 0        | PN087 Emma      |            | Groen            | Ersma Groengin: com                                                                                  | 0 by 2             | Fegizzation has been completed       |
|          | PNORT Estable   |            | Matte            | Estable Martingsk.com                                                                                | 1193               | Periopent has started the survey     |
|          | PN004 Georgies  |            | Papandheou       | Georgios Papandresu@tr.com                                                                           | 0 by 3             | Registration has been completed      |
|          | Precisiv Jaamin |            | Wieland          | Jaamin Welandijn: com                                                                                | 0 by 3             | Fagististion has been completed      |
|          | PN055 Lenna     |            | Young            | Lennox hounggits.com                                                                                 | 2193               | Repsilation has been completed       |
|          | PNO84 Lepis     |            | Managor          | Leyla Mansoer (htt.com                                                                               | 3 by 10            | Participant has viewed the server    |
|          | PN000 Marc      |            | Jacobean         | Marc Jacobsongisc com                                                                                | 2 by 8             | Participant has started the survey   |
|          | PN029 Matelie   |            | De Wasi          | Mareke Dewaalgis, com                                                                                | 3 ly 8             | Participant has started the survey   |
|          | PN082 Marlone   |            | Vege             | Marlene Veigtijito cerm                                                                              | 0 by 3             | Pagistration has been completed      |
|          | PNOTE Mohmet    |            | Denz             | Mehmet Desizijit: cara                                                                               | 0 by 2             | Parginzzation has been completed     |
|          | PN073 Orise/    |            | Form             | Owner Kanningsto, som                                                                                | A 3y 13            | Participant has started the survey   |
|          | PN082 Phoebe    |            | Anderson         | Phoebe Anderson@tc.com                                                                               | 7 by 90            | Participant has completed the survey |
| <b>—</b> | PRODE Taxo      |            | Azikiwa          | Tavo Azkiwodza com                                                                                   | 21v2               | Participant has campleted the survey |

The following status messages for the assessors can be displayed:

|                                                                                | _                                      |  |
|--------------------------------------------------------------------------------|----------------------------------------|--|
| Participant is not an assessor                                                 | The participant is not an assessor but |  |
|                                                                                |                                        |  |
| Participant has started the survey                                             | The participant has started the survey |  |
| but has not yet sent it                                                        |                                        |  |
| Participant has viewed the survey<br>survey but has not yet made an assessment | The participant has looked at the      |  |
| Participant has completed the survey                                           | The participant has answered all the   |  |
| Registration has been completed                                                | The participant has received the login |  |
| Log-in not yet completed                                                       | The participant has not registered yet |  |
| E-mail could not be delivered                                                  | The e-mail address for the participant |  |

is not valid, no e-mails in HTML format can be received, the mailbox is full and/or the e-mail server is not available (e.g. network failure, server failure).

If one or more recipients do not receive an e-mail, you will receive a warning during activation. To see what participants are affected, you have to view the appropriate status *E-mail could not be sent* (red bar) on this page.

NB

The *Status as assessor* changes with each participant's actions.

## **Overview of participants (HR)**

You can generate a new initial password for these participants by selecting and marking the participants

in question and then clicking on the icon

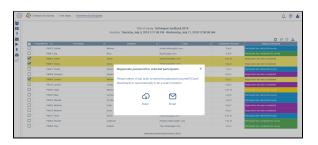

The new passwords can be sent again in an e-mail invitation (automatically) or be exported to Excel and sent manually to the participants (via Outlook, verbally or by post). The previously valid password is now overwritten and can no longer be used.